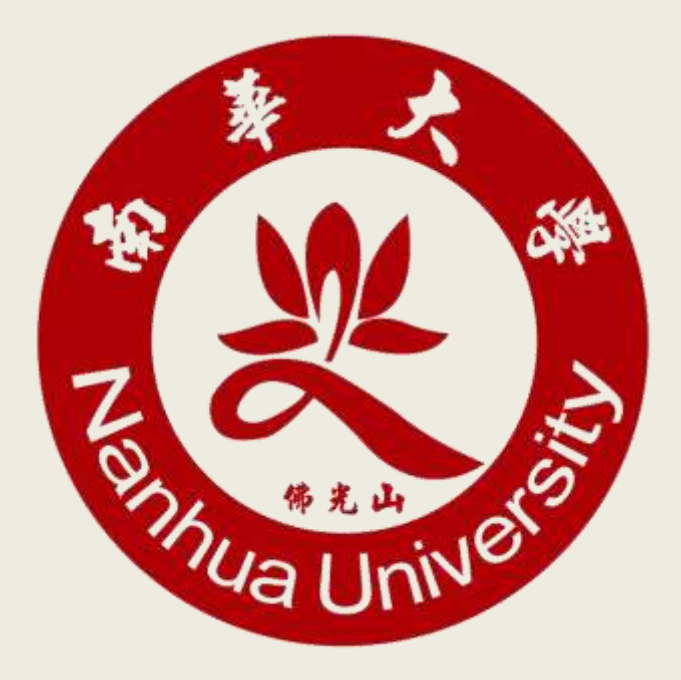

## 佈告欄系統借用操作說明

107.12.04 學生事務處課外活動組

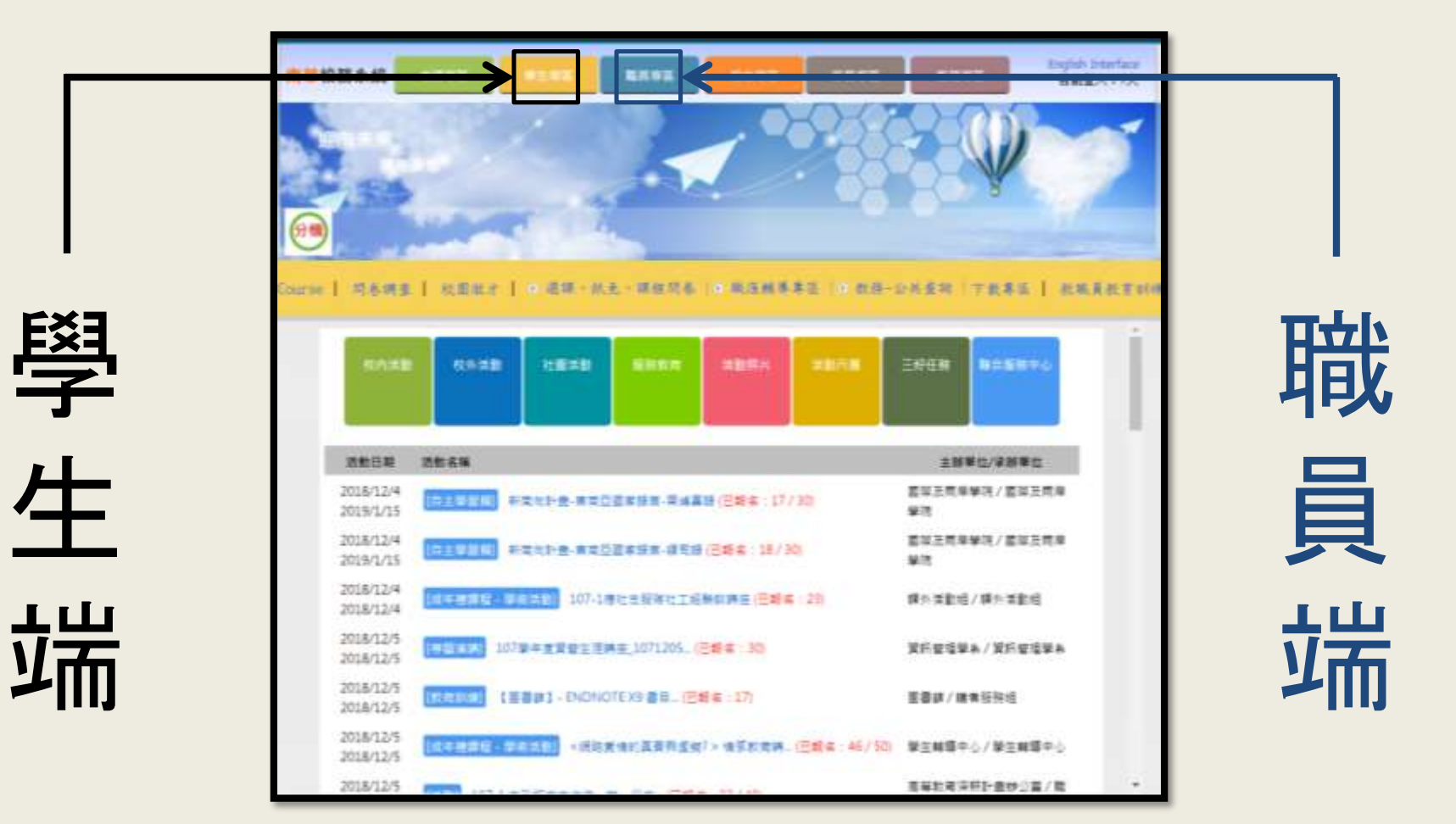

# 1.至南華校務系統登入

學 生 端

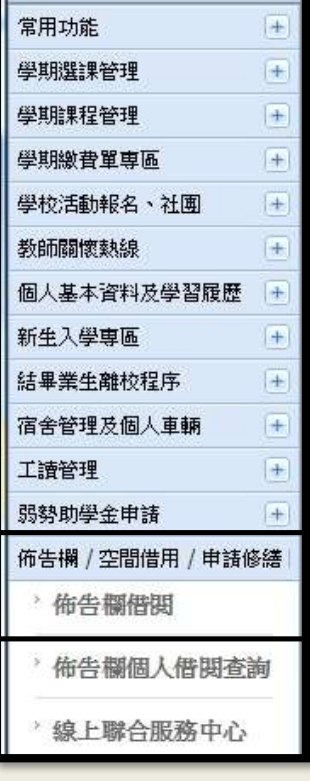

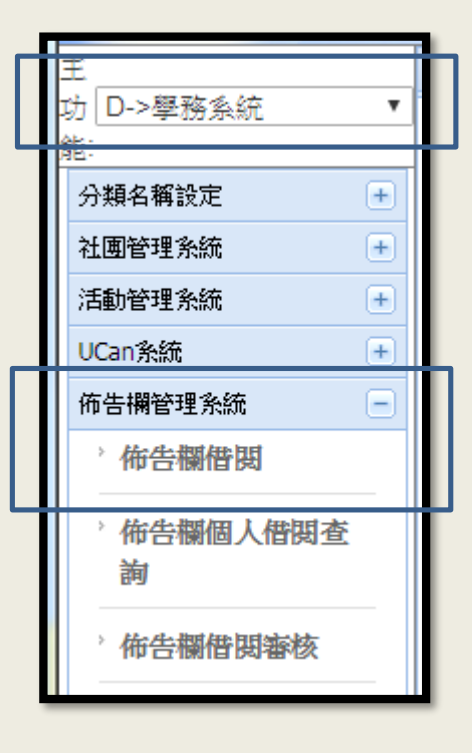

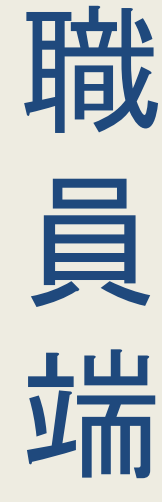

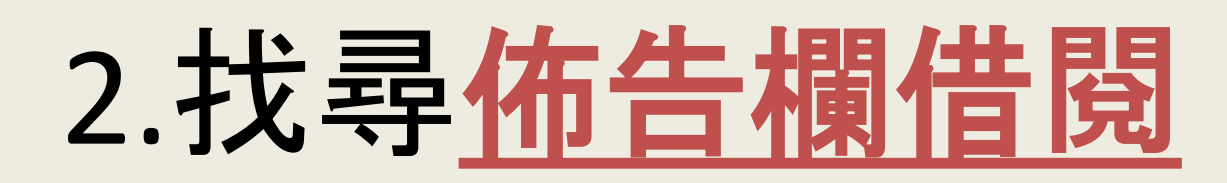

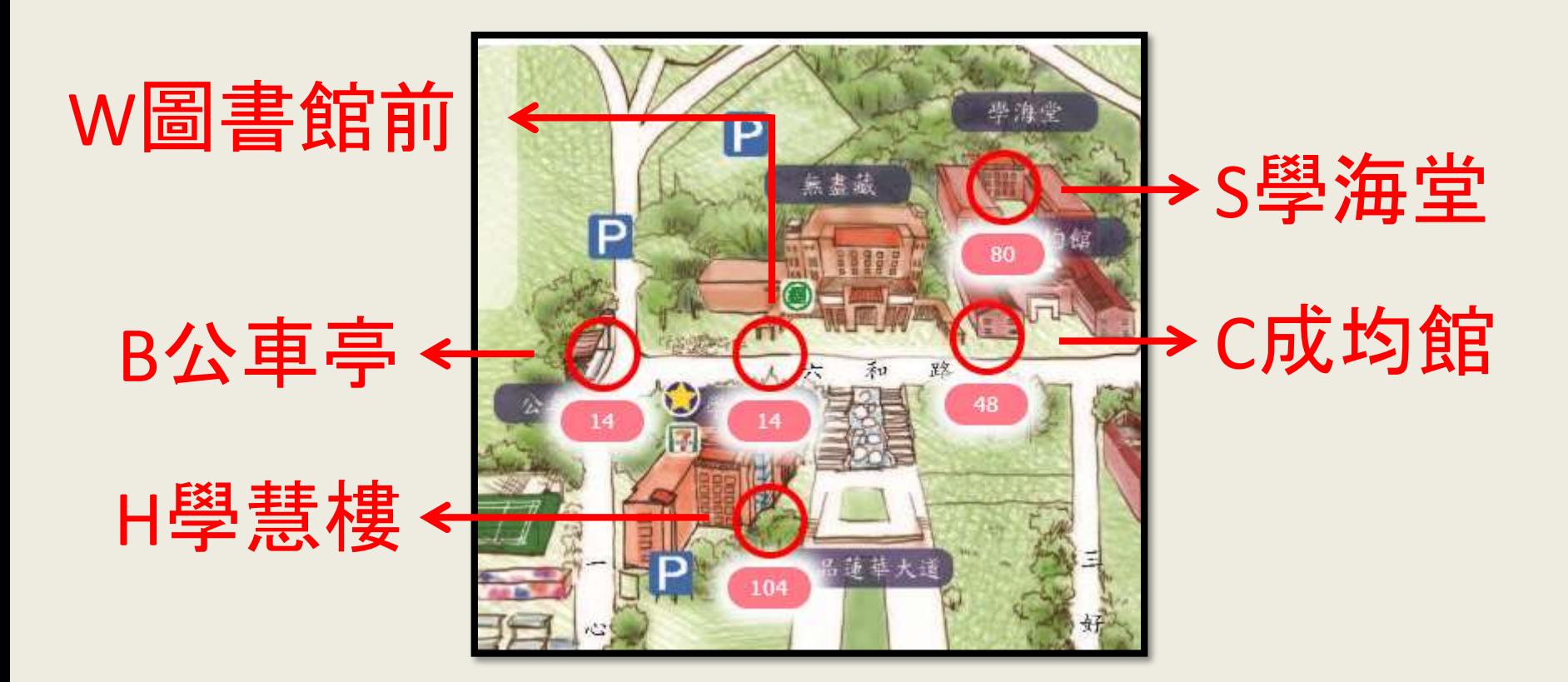

#### 3.點選佈告欄借**閱**,選擇要張貼的區域

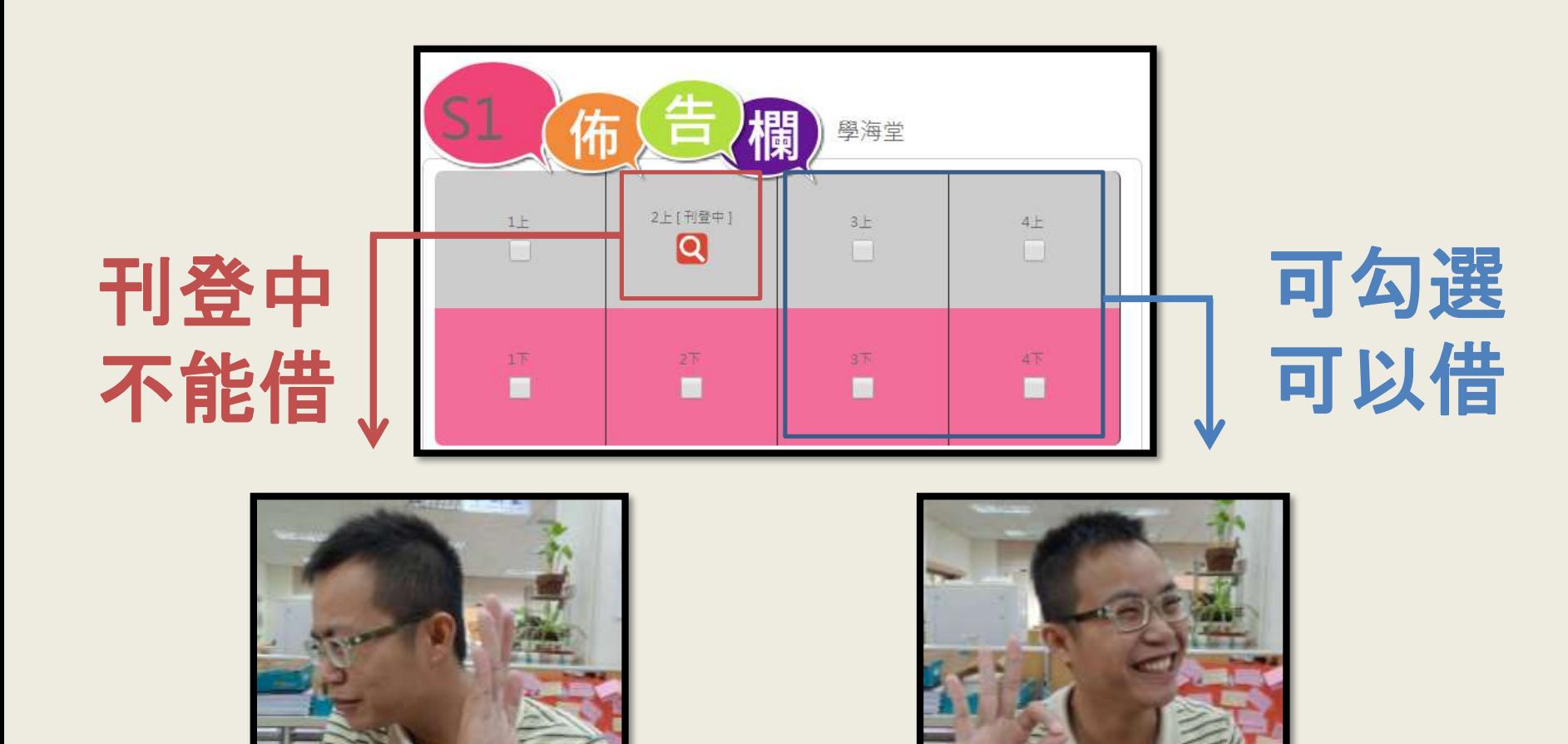

### 4.進入後可查詢所有佈告欄借用狀態

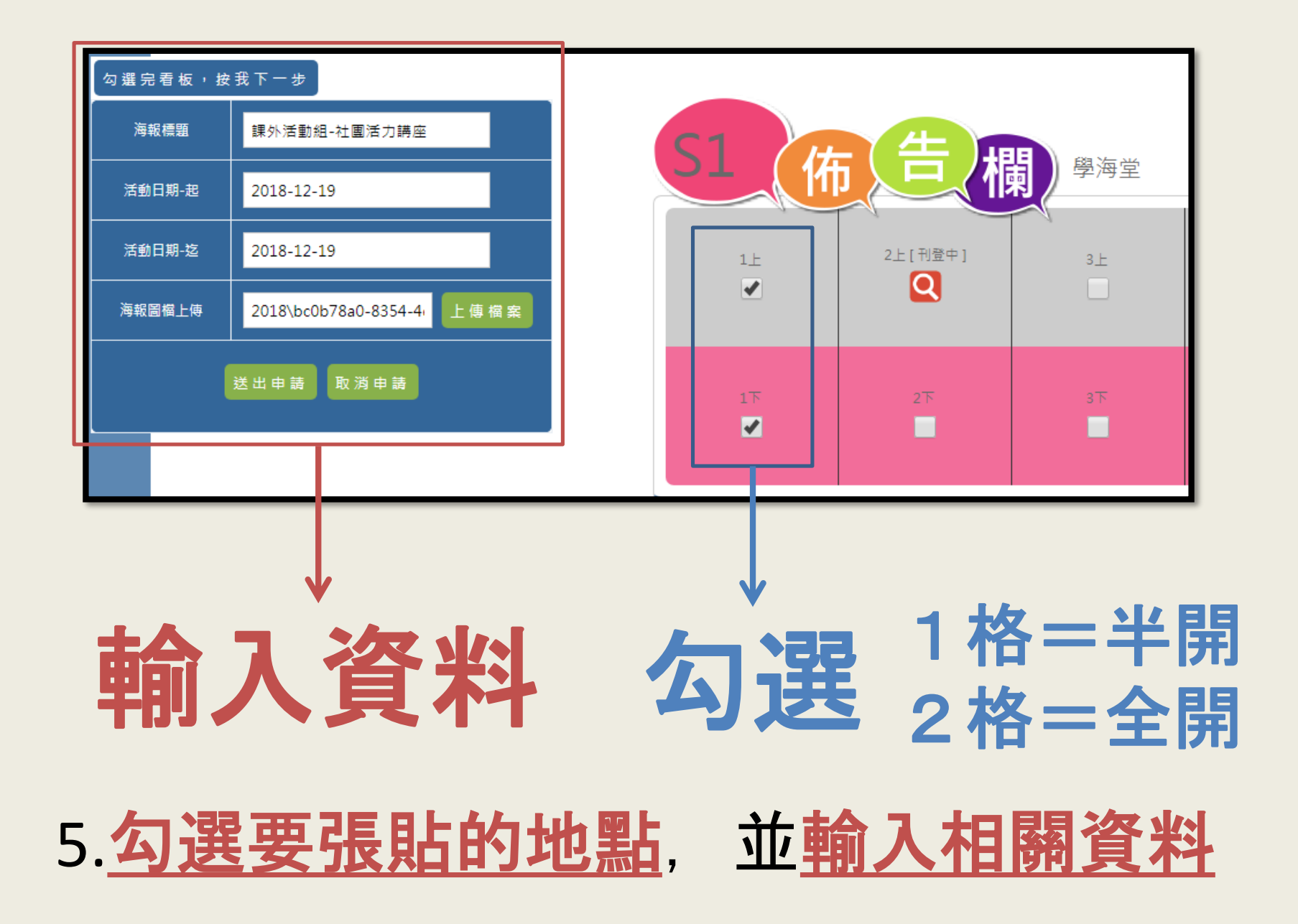

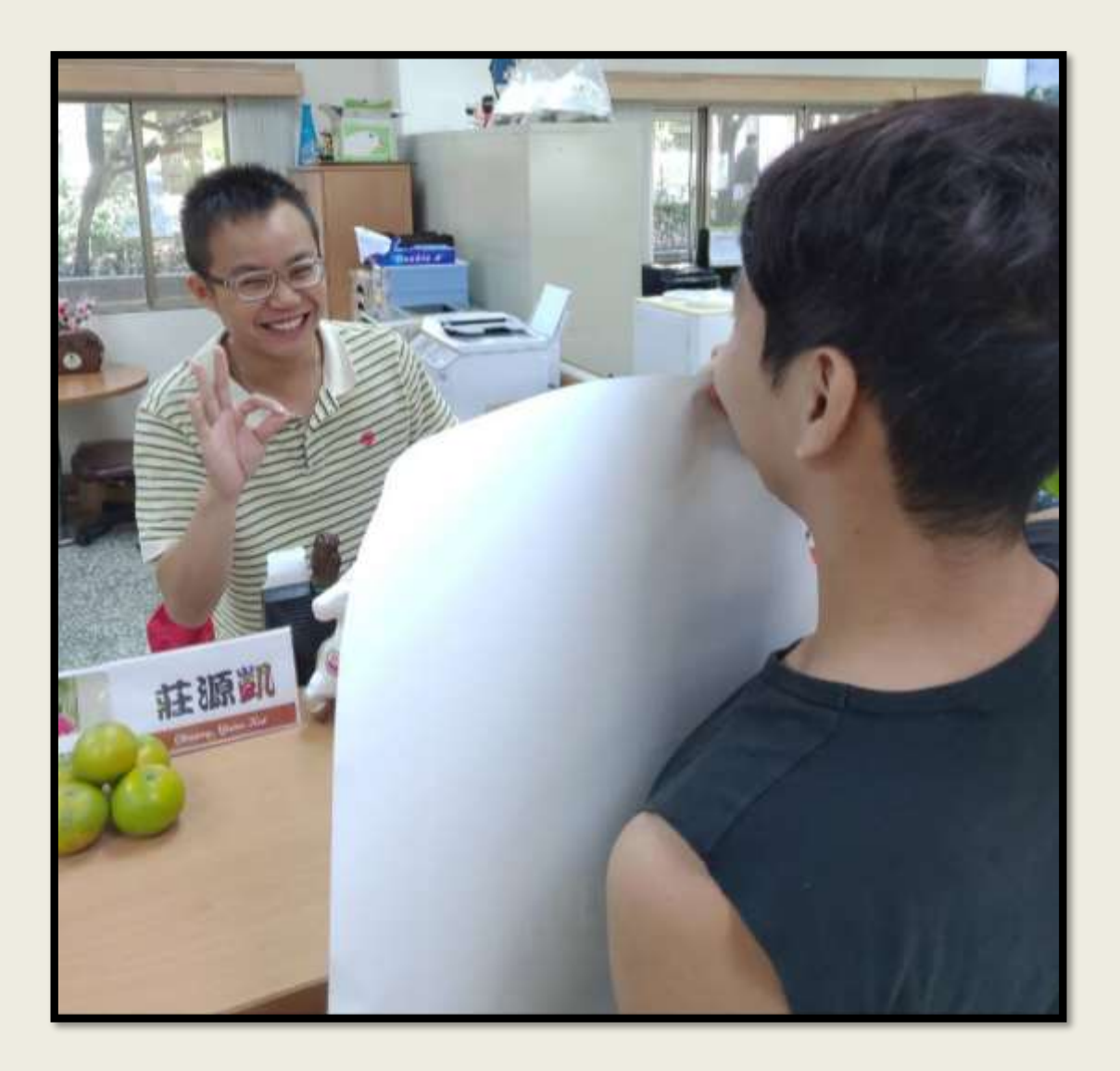

#### 6.將海報蓋上單位章,並至課活組確認海報大小,即可完成借用!